### Connect the power adapter and 1 press the power button

Hurtig startguide **Hurtigstart** 

Tilslut strømadapteren og tryk på tænd/sluk-knappen Kytke verkkolaite ja paina virtapainiketta Slik kobler du til strømadapteren og trykker på strømknappen Anslut strömadaptern och tryck på strömbrytaren

Dells Hjælp og Support | Dellin ohje ja tuki Dell hjelp og støtte | Dell hjälp och support

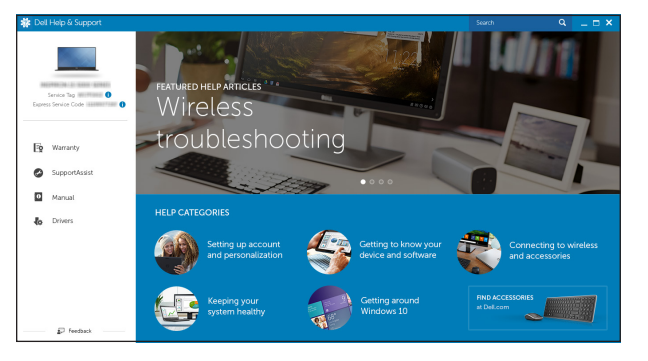

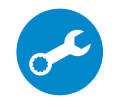

#### SupportAssist Check and update your computer

Tjek og opdater din computer Tarkista ja päivitä tietokoneesi Kontroller og oppdater datamaskinen Kontrollera och uppdatera din dator

#### Register your computer

Registrer computeren | Rekisteröi tietokone Registrer datamaskinen din | Registrera din dator

## Dell Help & Support

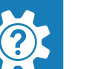

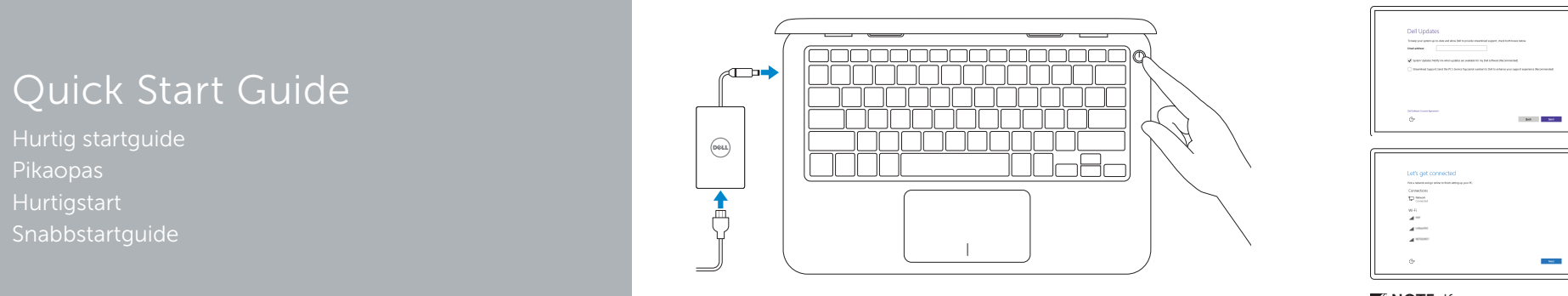

# Inspiron 11

3000 Series

## 2 Finish operating system setup

Afslut konfiguration af operativsystem Suorita käyttöjärjestelmän asennus loppuun Fullfør oppsett av operativsystemet Slutför inställningen av operativsystemet

## Windows

# $\label{eq:decomp} \begin{minipage}{0.9\textwidth} \begin{minipage}{0.9\textwidth} \begin{tabular}{|c|c|} \hline \textbf{Def} & \textbf{Def} & \$

#### Enable Dell updates Tillad Dell opdateringer

Ota Dell-päivitykset käyttöön Aktiver Dell-oppdateringer Aktivera Dell-uppdateringar

#### Connect to your network

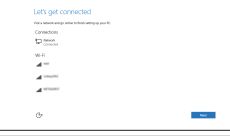

Opret forbindelse til netværket Muodosta verkkoyhteys Koble deg til nettverket ditt Anslut till ditt nätverk

#### **NOTE:** If you are connecting to a secured wireless network, enter the password for the wireless network access when prompted.

- BEMÆRK: Hvis du opretter forbindelse til et sikret trådløst netværk, indtast adgangskoden til det trådløse netværk når du bliver bedt om det.
- HUOMAUTUS: Jos muodostat yhteyttä suojattuun langattomaan verkkoon, anna langattoman verkon salasana kun sitä pyydetään.
- **MERK:** Hvis du er koblet til en sikret trådløst nettverk, skal du legge inn passordet som brukes for å få tilgang til det trådløse nettverket, når du får beskjed om det.
- ANMÄRKNING: Ange lösenordet för åtkomst till det trådlösa nätverket när du blir ombedd om du ansluter till ett skyddat trådlöst nätverk.

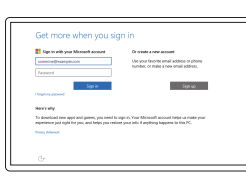

#### In Windows search, type Recovery, click Create a recovery drive, and follow the instructions on the screen.

#### Sign in to your Microsoft account or create a local account

I Windows-søgning, skriv Genoprettelse, klik på Opret et genoprettelsesdrev, og følg instruktionerne på skærmen.

Log på din Microsoft-konto eller opret en lokal konto

Kirjaudu Microsoft-tilillesi tai luo paikallinen tili

I Windows-sökrutan, skriv Återställ, klicka på Skapa återställningsenhet och följ anvisningarna på skärmen.

Logg inn på Microsoft-kontoen din eller opprett en lokal konto

Logga in till ditt Microsoft-konto eller skapa ett lokalt konto

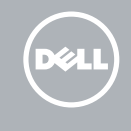

#### Ubuntu

#### Follow the instructions on the screen to finish setup.

Følg instruktionerne på skærmen for at afslutte opsætning. Suorita asennus loppuun noudattamalla näytön ohjeita. Følg instruksene i skjermen for å gjøre ferdig oppsettet. Slutför inställningen genom att följa anvisningarna på skärmen.

#### Product support and manuals

Produktsupport og manualer Tuotetuki ja käyttöoppaat Produktstøtte og håndbøker Produktsupport och handböcker Dell.com/support Dell.com/support/manuals Dell.com/support/windows Dell.com/support/linux

Contact Dell Kontakt Dell | Dellin yhteystiedot Kontakt Dell | Kontakta Dell

Dell.com/contactdell

Regulatory and safety Lovgivningsmæssigt og sikkerhed Säädöstenmukaisuus ja turvallisuus Lovpålagte forhold og sikkerhet Reglering och säkerhet

Dell.com/regulatory\_compliance

Regulatory model Regulatorisk model | Säädösten mukainen malli Regulerende modell | Regleringsmodell

P24T

Regulatory type Regulatorisk type | Säädösten mukainen tyyppi Regulerende type | Regleringstyp

P24T001

#### Computer model

Computermodel | Tietokoneen malli Datamaskinmodell | Datormodell

Inspiron 11-3162

© 2015 Dell Inc. © 2015 Microsoft Corporation. © 2015 Canonical Ltd.

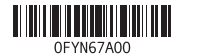

## Locate Dell apps in Windows

Find Dell-apps i Windows | Paikanna Dell-sovellukset Windowsista Finn Dell-appene i Windows | Hitta Dell-appar i Windows

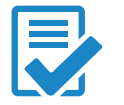

#### Create recovery media for Windows

Opret genoprettelsesmedie for Windows Luo Windowsin palautuslevy Opprett gjenopprettingsmedie for Windows Skapa återställningsmedia för Windows

Kirjoita Windows-hakuun Palautus, napsauta Luo palautusasema ja noudata näytön ohjeita.

Skriv Gjenoppretting i Windows-søket, klikk på Opprett gjenopprettingsstasjon, og følg instruksjonene på skjermen.

#### Features

Funktioner | Ominaisuudet | Funksjoner | Funktioner

- 8. Left -click area
- 9. Right-click area 10. Headset port
- 11. USB 2.0 port
- 12. Security-cable slot
- 13. Power button
- 14. Service Tag label
- 1. Microphone
- 2. Camera-status light
- 3. Camera
- 4. Power -adapter port
- 5. HDMI port
- 6. USB 3.0 port
- 7. Media-card reader

#### $F3$ Increase volume

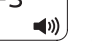

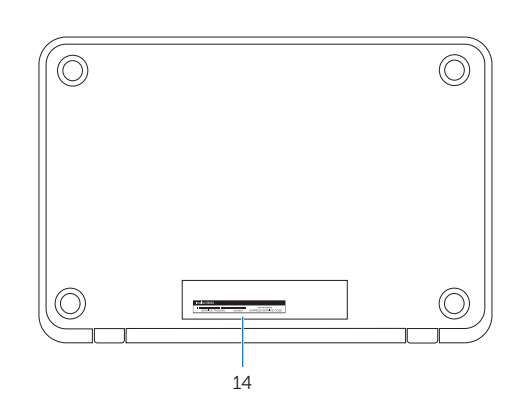

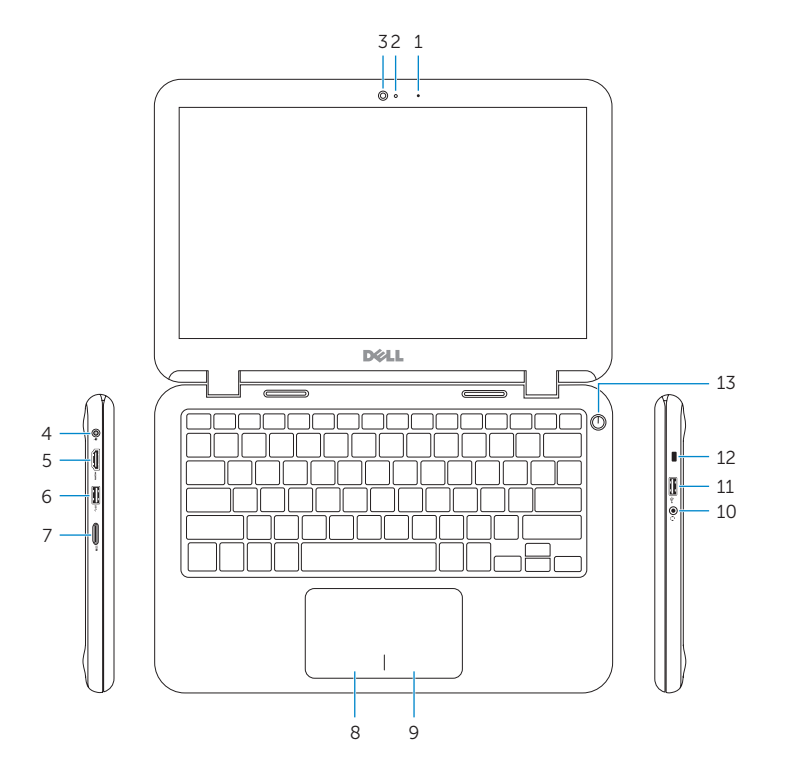

### Shortcut keys

Genvejstaster | Pikavalintanäppäimet Snarveistaster | Kortkommandon

#### Mute audio

Slå lyd fra | Mykistä ääni Demp lyden | Stäng av ljud

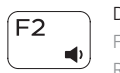

Decrease volume Formindsk lydstyrke | Vähennä äänenvoimakkuutta Reduser lyden | Minska volymen

Forøg lydstyrke | Lisää äänenvoimakkuutta Øk lyden | Öka volymen

#### Play previous track/chapter

Afspil forrige nummer/kapitel | Toista edellinen raita tai luku Spill forrige spor/kapittel | Spela upp föregående spår/kapitel

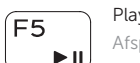

#### Play/Pause

Afspil/Afbryd midlertidigt | Toista/tauko Spill/pause | Spela upp/pausa

### $F6$ **IDEN**

### Play next track/chapter

Afspil næste nummer/kapitel | Toista seuraava raita tai luku

Spill neste spor/kapittel | Spela upp nästa spår/kapitel

#### Switch to external display

Skift til ekstern skærm | Siirry ulkoiseen näyttöön Bytt til ekstern skjerm | Växla till extern bildskärm

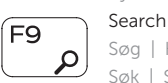

<u>( a )</u>

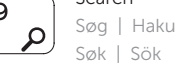

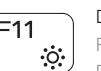

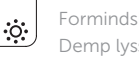

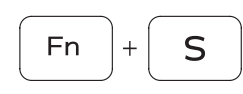

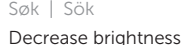

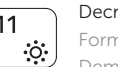

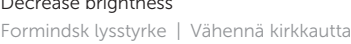

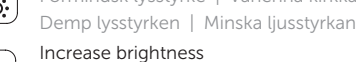

#### Increase brightness

Forøg lysstyrke | Lisää kirkkautta Øk lysstyrken | Öka ljusstyrkan

- 8. Vasemman napsautuksen alue
- 9. Oikean napsautuksen alue
- 10. Kuulokeliitäntä
- 11. USB 2.0-portti
- 12. Suojakaapelin paikka
- 13. Virtapainike
- 14. Huoltomerkkitarra

#### Toggle scroll lock

- 2. Statuslys for kamera
- 3. Kamera
- 4. Strømadapterport
- 5. HDMI-port
- 6. USB 3.0-port
- 7. Mediekortleser

Skifter scroll lock | Scroll Lockin tilan vaihtaminen Veksle med Scroll Lock | Växla scroll lock

#### **11.** USB 2.0-port 12. Spor for sikkerhetskabel

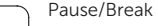

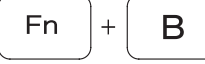

Pause/skift | Pause/Break Pause | Pausa/avbryt

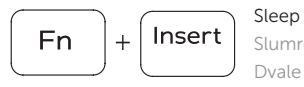

Slumre | Lepo

8. Område för vänsterklick 9. Område för högerklick

10. Hörlursport 11. USB 2.0-port 12. Plats för kabellås 13. Strömbrytare

Dvale | Strömsparläge

#### Toggle Fn-key lock

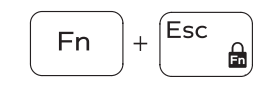

Tænder/slukker for FN-tastlås o Vaihda Fn--näppäinlukituksen asentoa Veksle Fn-låsen Växla Fn-tangentlås

Turn off/on wireless

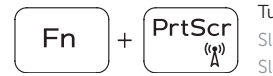

Slå trådløst fra/til | Kytke langaton yhteys pois/päälle Slå av/på trådløs tilkobling | Slå av/på trådlösa nätverk

#### NOTE: For more information, see *Specifications* at Dell.com/support .

BEMÆRK: For yderligere oplysninger, se *Specifikationer* på Dell.com/support .

HUOMAUTUS: Lisätietoja on kohdassa *Tekniset tiedot* sivulla Dell.com/support .

MERK: Se *Spesifikasjoner* på Dell.com/support for å finne ytterligere informasjon.

ANMÄRKNING: Gå till *Specifikationer* på Dell.com/support för mer information.

- 1. Mikrofon
- 2. Kamerastatusindikator
- 3. Kamera
- 4. Port til strømadapter
- 5. HDMI-port
- 6. USB 3.0-port

7. Mediekortlæser

- 8. Område til venstreklik
- 9. Område til højreklik
- 10. Hovedtelefonport
- 11. USB 2.0-port
- 12. Sikkerhedskabelslot
- 13. Strømknap
- 14. Servicemærke

1. Mikrofoni

3. Kamera 4. Verkkolaiteportti 5. HDMI-portti 6. USB 3.0-portti 7. Muistikortinlukija

2. Kameran tilan merkkivalo

#### 1. Mikrofon

8. Venstreklikk-område 9. Høyreklikk-område 10. Hodetelefonport

#### 13. Strømknapp

14. Servicemerke

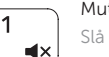

- 1. Mikrofon
- 2. Kamerastatuslampa
- 3. Kamera
- 4. Nätadapterport
- 5. HDMI-port
- 6. USB 3.0-port
- 7. Mediakortläsare

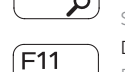

 $FT2$ 

14. Etikett med servicenummer